# A. FEDERAL COMMUNICATIONS COMMISSION (FCC) STATEMENT

This equipment has been tested and found to comply with the limits for a Class B digital device, Pursuant to Part 15 the FCC rules. These limits are designed to provide reasonable protection against harmful interference in a residential

installation. This equipment generates, uses and can radiate radio frequency energy and, if not installed and used in accordance with the instructions, may cause harmful interference to radio communications. However, there is no guarantee that interference will not occur in a particular installation. If this equipment does cause harmful interference will not occur in a particular installation. If this equipment does cause harmful interference to radio or television reception, which can be determined by turning the equipment off and on, the user is encouraged to try to correct the interference by one or more of the following measures:

- Reorient or relocate the receiving antenna.
- Increase the separation between the equipment and receiver.
- Connect the equipment into an outlet on a circuit different from that to which the receiver is connected.
- Consult the dealer or an experienced radio/TV technician for help.

This device complies with part 15 of the FCC rules / RSS 210. Operation is subject to the following two conditions: (1) This device may not cause harmful interference, and (2) This device must accept any interference received, including interference that may cause undesired operation.

#### CAUTION:

You are cautioned that changes or modifications not expressly approved by the party responsible for compliance could void your authority to operate the equipment.

CAUTION: AVOID PROLONGED USE OF THE KEYBOARD WITHOUT BREAKS.

Take regular breaks and keep a good posture. Consult your physician promptly if you notice any lost of motion or pain in your wrist when using the keyboard.

### INFORMATION FOR OPTICAL POINTING DEVICES ONLY:

This product has been tested to comply with International Standard IEC 60825-1: (1993), incld. Amd. 2(2001). <sup>1</sup>This product users LEDs that are inherently Class 1.

Class 1 LED Product

#### IMPORTANT BATTERY INFORMATION

- Keep batteries out of reach of children.
- Insert the batteries in the proper direction as indicated by the positive (+) and negative (-) markings in the battery chamber.
- Do not mix old and new batteries or batteries of different types (for example, carbon and alkaline batteries).
- Always remove old, weak, or worn-out batteries propmptly and recycle or proper disposal of them in accordance with Local and National Disposal Regulations.
- If a battery leaks, remove all batteries and recycle or dispose of them in accordance with the battery manufacture's
  instructions and Local and National Disposal Regulations. Before inserting new batteries, thoroughly clean the
  compartment with a damp paper towel, or follow the battery manufacture's recommendations for cleanup. If fluid from
  the battery comes into contact with skin or clothes, flush skin with water immediately.
- Remove the batteries if your device is to be stored for an extended period of time without being used.

#### PRODUCT DISPOSAL INFORMATION

Dispose of this product in accordance with Local and National Disposal Regulations.

#### **B. PRODUCT SPECIFICATION**

1. Frequency: 2.403 – 2.480GHz

2. Modulation Type: GFSK

3. Transmitter Power: 0dBm Max

4. Power requirement: 3Vdc (for keyboard and mouse), 5Vdc (for dongle)

5. Battery: Keyboard: 2 pieces of AAA Batteries

Mouse: 2 pieces of AA Batteries
6. Battery life time: Keyboard: 12 months reference

Mouse: 5 months reference

7. Operation distance : **Keyboard** : 10 M without signal disturbance and no direction limit. **Mouse** : 10 M without signal disturbance and no direction limit.

8. Operating temperature : 0 °C ~ +40 °C

9. Storage temperature: -40 °C ~ +65 °C.

MCE Wireless Keyboard User's Manual

### Getting Started

Thank you for choosing this 2.4G Wireless keyboard and Mouse Kits. It operates with digital radio technology to ensure no hinder communication between the keyboard, the mouse and your computer without connecting cable.

The transmission and receiving of keyboard and mouse are free from angle restriction.

#### Features

- Complies with Directive 1995/5/EC of the European Parliament and Commission.
- Complies with the mutual recognition of conformity 1999 for radio and telecommunications Equipment.
- Manufactured with environmental friendly recycled materials.
- Fully compliant with original USB version 1.0 and 1.1.

## Preparing Keyboard, mouse and receiver

Before working with your new keyboard and mouse, look at the "Hardware Installation", and take a few one-time preparations.

#### Hardware Installation

•Do not move optical mouse on following surface -

Glass or any transparent materials

Dark surface

Mirror or reflecting surface Mouse pad with too many colors

Rough surface.

## Step 1: Connect the dongle

- 1. Plug the dongle connector into an USB port.
- 2. SYSTEM will take around 10 sec to find your keyboard and mouse automatically.

### Step 2: Remove battery tab

The mouse requires two Alkaline AA batteries.

- (1) Pull out the battery tab from battery chamfer.
- (2) Power on the mouse.

### Step 3: Remove battery tab

The mouse requires two Alkaline AAA batteries.

(1) Pull out the keyboard tab from battery chamfer.

**CAUTION:** Risk of explosion if battery is replaced by an incorrect type. Dispose of used batteries according to instructions. Refer to "Important Battery Information" for disposal instructions.

Note: Please do not push the channel setting button (3) at one side of the battery compartment cover. It may cause the channel or ID change. It is the same to mouse and keyboard.

#### Step 4: Connection

Dongle LED will be blinking to show the connection successfully.

### Working with keyboard and mouse

The following sections contain information on using the keyboard and the mouse.

### Using mouse wheel

In addition to two buttons, the mouse also has a wheel that can be used as follows:

- As a 3<sup>rd</sup> button: press on the wheel.
- For scrolling, e.g. in documents or on Internet pages: turn the wheel forward or back.

# Keyboard

The keyboard has several additional function keys and a battery status indicator.

#### a. Multimedia-kevs

The following description of keys applies for the operating systems that support these functions

Function keys and Hotkeys definitions:

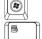

: Press Vista key to open Start Manu

: Press Application key is same as Right Mouse key to open function Manu

: Sleep mode. Combine keys to let system into Sleep mode

MCE Wireless Keyboard User's Manual

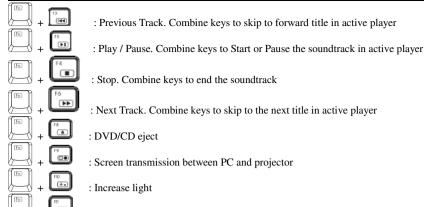

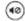

: Mute. Press this key to On / Off the volume

: Reduce light

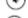

: Volume down. Press this key to decreasing the volume

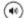

: Volume Up: Press this key to increasing the volume

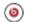

: Beats quick connection button

### Advice of using the keyboard

The keyboard is ergonomically designed to ensure ease-of-use.

Inconvenient arrangement of the input and output devices, awkward arm movements or posture, or working with the keyboard for lengthy periods without a break can lead to tenseness, fatigue, and damage to the locomotors system (nerves, muscles, tendons, and joints).

You can considerably reduce the risk of this happening if you follow the advice given below.

- Arrange your workplace in accordance with the recommendations for an ergonomic workstation provided in the PC Operating Manual.
- Position the keyboard so that you can use it without any noticeable strain. The keyboard should be level with the upper part of you body. This prevents any tension in the shoulders and arms.
- The distance between the keyboard and the edge of the desk should be 5 to 10 cm.
- When typing, hold your hands and forearms so that they form as natural a line as possible. Do not turn your hands too
  far to the left or right.
- Keep your wrists straight while typing. Do not angle your hands upwards or downwards.
- Do not rest your hands on the balls of your thumbs while typing, and do not strike the keys too hard.
- Relax your hands by occasionally taking a break from typing. During these breaks you should rest your hands on the balls of your thumbs or place your arms on the armrests of your chair.

### Cleaning the keyboard and the mouse

- Use disinfectant wipes to clean the keyboard and the mouse.
- Do not use any dissolvent, which may damage the surface of your keyboard and mouse.

## Troubleshooting and tips

The keyboard or mouse does not operate following installation or is not recognized.

- Make sure that the batteries have been inserted correctly according to the polarity and the receiver is well connected.
- Check that your USB port is configured properly.
- Make the connection between the receiver and the keyboard and mouse. Press a mouse button and then the connection button on the receiver.
- Make sure the batteries are not too weak.
- Remove the batteries from the device. Please press any button on the device several times to prevent any unexpected

MCE Wireless Keyboard User's Manual

failure after batteries being put in.

- Change the location of the receiver to have a best sensitivity.
- To determine whether the keyboard, mouse or computer causes the problem test the keyboard and mouse on a second computer if possible; or test another keyboard and mouse on your current computer.

If you are still unable to solve the problem, please contact your point of sale or your dealer.

If you need to exchange the keyboard, please note that you must return it to your dealer in its original packaging and also a produce proof of purchase (receipt). Keep your receipt in a safe place after purchase.